## VFP 8 PDF

https://www.100test.com/kao\_ti2020/136/2021\_2022\_\_E8\_AE\_A1\_ E7\_AE\_97\_E6\_9C\_BA\_E7\_c97\_136620.htm  $127$  34 8 1

, we are the contract of the contract of the contract of the contract of the contract of the contract of the contract of the contract of the contract of the contract of the contract of the contract of the contract of the

SALES\_M 2 CUST\_M 3 CUST ORDER1 4 ORDER1, ORDER1

 $\colon 1.$  $\frac{1}{2}$  , we can assume that  $\frac{1}{2}$  , we can assume that  $\frac{1}{2}$  $\mathbf{m} = \mathbf{m} = \mathbf{m} = \mathbf{m}$ , we have the set of the three states  $\alpha$  sets of the set of the set of the set of the set of the set of the set of the set of the set of the set of the set of the set of the set of the set of the set of the set of the s 完成。在数据库设计器中可以从"数据库"菜单或在数据库设 计器上单击右键弹出的菜单中选择"添加表",然后在"打开"对  $ADD$ 

TABLE 4 ORDER1

 $\frac{2}{30}$  20  $\frac{40}{1}$ order1 cust query1, 地是"北京"的所 有公司的名称、订单日期、送货方式,要求 query1.dbf my\_form cmdYes cmdNo, " " " " 1

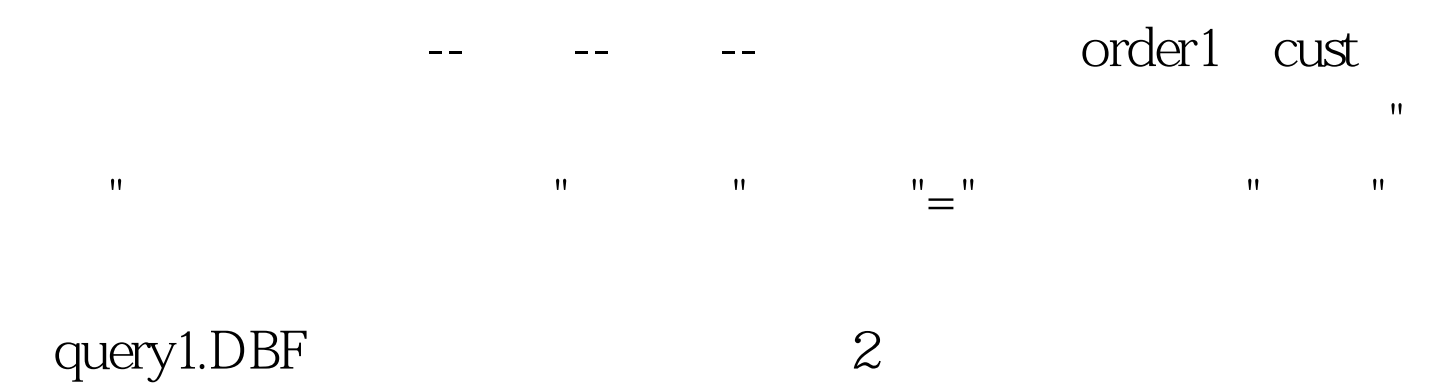

 $\mathbf{u} = \mathbf{u} = \mathbf{u} = \mathbf{u}$  ,  $\mathbf{u} = \mathbf{u} = \mathbf{u}$  ,  $\mathbf{u} = \mathbf{u} = \mathbf{u}$ " " The Second Second Second CREATE FORM

开表单位,在表单控件工具栏上单击控件工具栏上单击控件工具栏上单击控件工具栏上单击控件工具栏上单击控件工具 Name cmdyes

cmdno, Caption " " " 100Test www.100test.com